# [AMBER](https://ccportal.ims.ac.jp/en/node/3694) 24 update 1

# Webpage

<http://ambermd.org/>

### Version

Amber24 update 1, AmberTools 24 update 2

# Build Environment

- GCC 13.1.1 (gcc-toolset-13)
- CUDA 12.4 update 1
- OpenMPI 4.1.6 (CUDA-aware)
- MKL 2024.1
- (Gaussian 16 C.02; used for QM/MM tests)

## Files Required

- Amber24.tar.bz2
- AmberTools24.tar.bz2
- patch-cmake-python : replace miniconda with miniforge

```
--- cmake/UseMiniconda.cmake.orig 2024-04-27 04:56:41.000000000 +0900
+++ cmake/UseMiniconda.cmake 2024-06-06 13:12:23.000000000 +0900
@@ -92,11 +92,11 @@
        endif()
   endif()
```
- set(MINICONDA\_INSTALLER\_FILENAME "Miniconda\${PYTHON\_MAJOR\_RELEASE}-\${MINICONDA\_VERSION}-\${CONTINUUM\_SYSTEM\_NAME}-
- \${CONTINUUM\_BITS}.\${INSTALLER\_SUFFIX}")
- set(MINICONDA\_INSTALLER\_FILENAME "Miniforge\${PYTHON\_MAJOR\_RELEASE}-Linux-x86\_64.sh")
	- # location to download the installer to
	- set(MINICONDA\_INSTALLER \${MINICONDA\_DOWNLOAD\_DIR}/\${MINICONDA\_INSTALLER\_FILENAME})
- set(INSTALLER\_URL "http://repo.continuum.io/miniconda/\${MINICONDA\_INSTALLER\_FILENAME}")
- + set(INSTALLER\_URL "https://github.com/conda-

forge/miniforge/releases/\${MINICONDA\_VERSION}/download/\${MINICONDA\_INSTALLER\_FILENAME}")

# If we've already downloaded the installer, use it. if(EXISTS "\${MINICONDA\_INSTALLER}")

# Build Procedure

### #!/bin/sh

#----------------------------------------------------------------------

VERSION=24 TOOLSVERSION=24

MINIFORGE\_VERSION="latest" # ad hoc custom version

# amber24 + AmberTools24 INSTALL\_DIR="/apl/amber/24u1" WORKDIR="/gwork/users/\${USER}/amber24" TARBALL\_DIR="/home/users/\${USER}/Software/AMBER/24"

PATCHX=\${TARBALL\_DIR}/patch-cmake-python PARALLEL=12

```
module -s purge
module -s load gcc-toolset/13
module -s load openmpi/4.1.6/gcc13-cuda12.4u1
```
module -s load cuda/12.4u1 module -s load mkl/2024.1 module -s load gaussian/16c02 export LANG=C export LC\_ALL=C ulimit -s unlimited # install directory has to be prepared before running this script if [ ! -d \$WORKDIR ]; then echo "Create \$WORKDIR before running this script." exit 1 fi # build directory must be empty if [ "\$(ls -A \$WORKDIR)" ]; then echo "Target directory \$WORKDIR not empty" exit 2 fi # install directory must be empty if [ "\$(ls -A \$INSTALL\_DIR)" ]; then echo "Target directory \$INSTALL\_DIR not empty" exit 2 fi # prep files cd \$WORKDIR if [ -d amber\${VERSION}\_src ]; then mv -f amber\${VERSION}\_src amber\_erase rm -rf amber\_erase & fi tar xf \${TARBALL\_DIR}/Amber\${VERSION}.tar.bz2 tar xf \${TARBALL\_DIR}/AmberTools\${TOOLSVERSION}.tar.bz2 # prep python and update cd amber\${VERSION}\_src export AMBERHOME=\${WORKDIR}/amber\${VERSION}\_src sed -i -e "1s/env python/env python3/" update\_amber python3 ./update\_amber --update yes | python3 ./update\_amber --upgrade # reserved; there are no upgrades now python3 ./update\_amber --update patch -p0 < \$PATCHX # CPU serial with installation of tests echo "[CPU serial edition]" mkdir build\_cpu\_serial && cd build\_cpu\_serial cmake .. \ -DCMAKE\_INSTALL\_PREFIX=\${INSTALL\_DIR} \ -DCOMPILER=GNU \ -DMPI=FALSE \ -DCUDA=FALSE \ -DINSTALL\_TESTS=TRUE \ -DDOWNLOAD\_MINICONDA=TRUE \ -DMINICONDA\_VERSION=\${MINIFORGE\_VERSION} \ -DBUILD\_QUICK=TRUE \ -DCHECK\_UPDATES=FALSE make -j\${PARALLEL} install && make clean cd ../ && rm -rf build\_cpu\_serial

# mark its origin at installation directory cd \${INSTALL\_DIR} ln -s ./miniconda ./miniforge

#### cd \${WORKDIR}/amber\${VERSION}\_src

# reuse installed python AMBER\_PYTHON=\${INSTALL\_DIR}/bin/amber.python eval "\$(\${INSTALL\_DIR}/miniforge/bin/conda shell.bash hook)"

# CUDA, serial, gcc echo "[GPU serial edition]" mkdir build\_gpu\_serial && cd build\_gpu\_serial cmake .. \ -DCMAKE\_INSTALL\_PREFIX=\${INSTALL\_DIR} \ -DCOMPILER=GNU \ -DMPI=FALSE \ -DCUDA=TRUE \ -DINSTALL\_TESTS=FALSE \ -DDOWNLOAD\_MINICONDA=FALSE \ -DUSE\_CONDA\_LIBS=TRUE \ -DANACONDA\_BIN=\${INSTALL\_DIR}/miniforge/bin \ -DCUDA\_TOOLKIT\_ROOT\_DIR=\${CUDA\_HOME} \ -DBUILD\_QUICK=TRUE \ -DCHECK\_UPDATES=FALSE make -j\${PARALLEL} install && make clean cd ../ && rm -rf build\_gpu\_serial

#### # GPU parallel

echo "[GPU parallel edition]" mkdir build\_gpu\_parallel && cd build\_gpu\_parallel cmake .. \ -DCMAKE\_INSTALL\_PREFIX=\${INSTALL\_DIR} \  $-DCOMPII$ FR=GNU  $-DMPI=TRUE \setminus$ -DCUDA=TRUE \ -DINSTALL\_TESTS=FALSE \ -DDOWNLOAD\_MINICONDA=FALSE \ -DUSE\_CONDA\_LIBS=TRUE \ -DANACONDA\_BIN=\${INSTALL\_DIR}/miniforge/bin \ -DCUDA\_TOOLKIT\_ROOT\_DIR=\${CUDA\_HOME} \ -DBUILD\_QUICK=TRUE \ -DCHECK\_UPDATES=FALSE make -j\${PARALLEL} install && make clean cd ../ && rm -rf build\_gpu\_parallel

#### # CPU openmp

echo "[CPU openmp edition]" mkdir build\_cpu\_openmp && cd build\_cpu\_openmp cmake .. \ -DCMAKE\_INSTALL\_PREFIX=\${INSTALL\_DIR} \ -DCOMPILER=GNU \  $-DMPI=FAI$  SE \ -DOPENMP=TRUE \ -DCUDA=FALSE \ -DINSTALL\_TESTS=FALSE \ -DDOWNLOAD\_MINICONDA=FALSE \ -DUSE\_CONDA\_LIBS=TRUE \ -DANACONDA\_BIN=\${INSTALL\_DIR}/miniforge/bin \ -DBUILD\_REAXFF\_PUREMD=TRUE \ -DBUILD\_QUICK=TRUE \ -DCHECK\_UPDATES=FALSE make -j\${PARALLEL} install && make clean cd ../ && rm -rf build\_cpu\_openmp

# CPU mpi (don't build mpi+openmp version) echo "[CPU parallel edition]" mkdir build\_cpu\_parallel && cd build\_cpu\_parallel cmake .. \

```
-DCMAKE_INSTALL_PREFIX=${INSTALL_DIR} \
 -DCOMPILER=GNU \
 -DMPI=TRUE \
 -DOPENMP=FALSE \
 -DCUDA=FALSE \
 -DINSTALL_TESTS=FALSE \
 -DDOWNLOAD_MINICONDA=FALSE \
 -DUSE_CONDA_LIBS=TRUE \
 -DANACONDA_BIN=${INSTALL_DIR}/miniforge/bin \
 -DBUILD_QUICK=TRUE \
 -DCHECK_UPDATES=FALSE
make -j${PARALLEL} install && make clean
cd ../ && rm -rf build_cpu_parallel
# ad hoc fix for python interpreter path
# FixCondaShebang does not work for some files on this system...
# (not due to symbolic links)
cd ${INSTALL_DIR}
for f in bin/* miniconda/bin/*; do
if [ -f $f ]; then
 $(head -n 1 $f | grep -q -- "^#\!.*python")
 if [ $? == 0 ]; then
  sed -i -e 2i"#!${INSTALL_DIR}/miniconda/bin/python" -e 1d $f
 fi
fi
done
# pdb2pqr has a different problem...
sed -i -e 3i"'''exec' ${INSTALL_DIR}/miniconda/bin/python '\$0' '\$@'" -e 2d bin/pdb2pqr
# run tests (not gpu ones)
cd ${INSTALL_DIR}
. ${INSTALL_DIR}/amber.sh
# now, $AMBERHOME should be $INSTALL_DIR
# parallel tests first
export DO_PARALLEL="mpirun -np 2"
make test.parallel && make clean.test
export DO_PARALLEL="mpirun -np 4"
cd test; make test.parallel.4proc; make clean; cd ../
unset DO_PARALLEL
# openmp tests
make test.openmp && make clean.test
# serial tests
make test.serial && make clean.test
```
After the installation, CUDA, Open MPI, and MKL settings were added to "amber.sh" and "amber.csh" files.

#### Tests

GPU tests have been performed with the following script (on ccgpu).

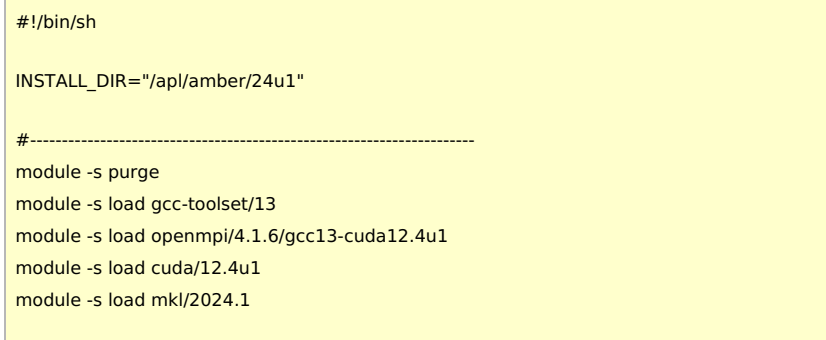

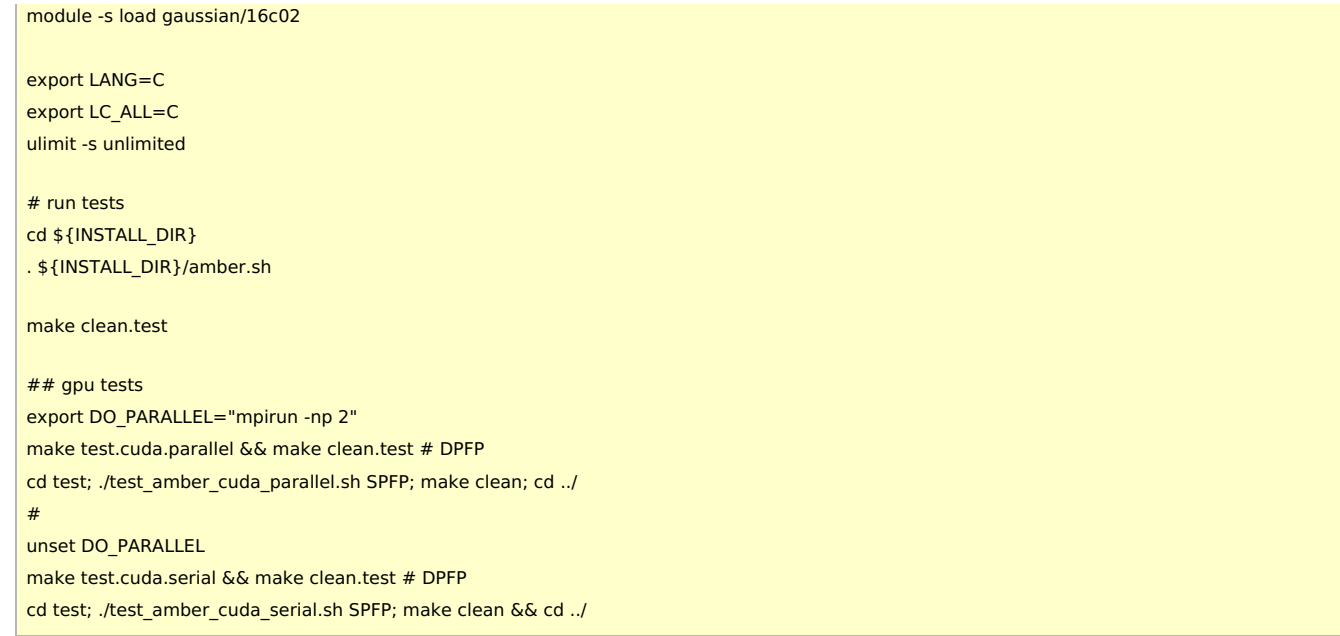

Test logs can be found at /apl/amber/24u1/logs. (Note: log of 4 processes tests are not available there. All the tests have passed without problem.) For GPU tests, there are some non-negligible failures (e.g. pbsa\_cuda\_cg in test\_at\_cuda\_serial). Other minor numerical issues are not listed here.

- pbsa cuda cg: Segmentation fault invalid memory reference. (at cuda serial)
	- The calculation (minimization) itself was completed. There would be something wrong at the termination of process?
	- The same error happened for gcc10+cuda12.0 binary.
- cuda/gb ala3 (irest1 ntt2 igb1 ntc2): significant error on 11 or later steps? vrand=10 may be related to this issue? (SPFP, DPFP)
- cuda/4096wat (vrand): significant error on 6 or later steps? vrand=5 may be related to this issue? (SPFP, DPFP)
- cuda/4096wat oct (pure wat oct nvt ntt2): significant error on 6 or later steps? This also has vrand=5. (SPFP, DPFP)
- cuda/RAMD: wrong comparison? There might be changes in output file format? (SPFP, DPFP)

# Notes

- $\bullet$  Tested only with gcc-13 + cuda-12.4u1. We didn't try other settings for this version.
	- (gcc10+cuda12.0 (without MPI) was briefly checked for pbsa\_cuda\_cg problem above. There were no notable differences.)
- Shebang fix for bin/ and miniconda/bin files with FixCondaShebang does not work well for some of files. We thus do it by ourselves.
	- Symbolic link in the working directory path is one of the cause of this glitches. There would be some additional issues?
	- bin/pdb2pqr is not a target of FixCondaShebang. We should fix it by ourselves. (Is there any reason why it shouldn't be a python script?)
- lio, mbx, plumed are not tested.
- There seems to be no disadvantage to CUDA-aware MPI. We thus employed that.
- For MVAPICH2GDR\_GPU\_DIRECT\_COMM, it seems to require CUDA-aware MPI and GPU Direct RDMA for this purpose (according to the source code). We may be able to try this without MVAPICH2-GDR.
	- PMEMD was built with Open MPI 4.1.6 (CUDA-aware) + cuda 12.4u1. The related source code (src/pmemd/src/cuda/gpu.cpp) was manually modified.
	- Tested on JAC and STMV systems using two GPUs on separate nodes.
		- Changing the source code degraded the performance. Single GPU runs are faster than multi-node 2 GPUs runs regardless of the code modification.
		- See http://mug.mvapich.cse.ohio[state.edu/static/media/mug/presentations/23/MUG23WednesdaySamKhuvis.pdf](http://mug.mvapich.cse.ohio-state.edu/static/media/mug/presentations/23/MUG23WednesdaySamKhuvis.pdf).
		- Our result is somewhat inconsistent with the reference above. There might be something wrong with
		- our system setting or understanding.
	- o Adding "--mca btl\_openib\_want\_cuda\_gdr 1" or/and "--mca btl\_openib\_cuda\_rdma\_limit 100000" option to "mpirun" do not help. (The former one is already enabled in the default setting according to "ompi\_info --all")
	- o Adding "--mca btl openib have driver gdr 1" (default value is false) option does not help, either.
		- There may be something wrong in our system, since "btl\_openib\_have\_driver\_gdr" parameter is false in the output of "ompi\_info --all".
	- We didn't try mvapich2-gdr. GB calculations are not tried.

We decided not to enable this flag based on the results above.